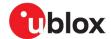

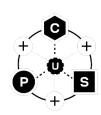

# XPLR-HPG-2

# **High-precision GNSS evaluation platform**

User guide

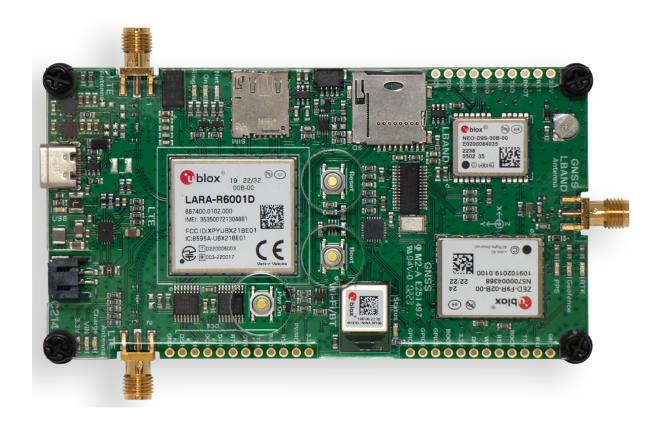

### **Abstract**

This document describes the XPLR-HPG-2 explorer kit used for evaluating and prototyping of high-precision GNSS solutions. It explains the positioning, cellular, and short-range radio modules hosted on the C214 application board and provides information about the various module configurations and related use cases that can be explored using the kit. It can also be used as a quick start guide to get kit up and running as quickly as possible.

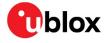

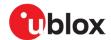

# **Document information**

| Title                  | XPLR-HPG-2                              |             |
|------------------------|-----------------------------------------|-------------|
| Subtitle               | High-precision GNSS evaluation platform |             |
| Document type          | User guide                              |             |
| Document number        | UBX-23003719                            |             |
| Revision and date      | R03                                     | 13-Mar-2024 |
| Disclosure restriction | C1-Public                               |             |

This document applies to the following products:

| Product name | Ordering code | Firmware version | Application version | PCN reference |
|--------------|---------------|------------------|---------------------|---------------|
| XPLR-HPG-2   | XPLR-HPG-2    | -                | v1.0                | N/A           |

u-blox or third parties may hold intellectual property rights in the products, names, logos, and designs included in this document. Copying, reproduction, or modification of this document or any part thereof is only permitted with the express written permission of u-blox. Disclosure to third parties is permitted for clearly public documents only.

The information contained herein is provided "as is" and u-blox assumes no liability for its use. No warranty, either express or implied, is given, including but not limited to, with respect to the accuracy, correctness, reliability, and fitness for a particular purpose of the information. This document may be revised by u-blox at any time without notice. For the most recent documents, visit www.u-blox.com.

Copyright © u-blox AG.

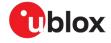

# **Contents**

| Document information                                        | 2  |
|-------------------------------------------------------------|----|
| Contents                                                    | 3  |
| 1 Functional description                                    | 4  |
| 1.1 Module integration                                      | 4  |
| 1.2 Kit includes                                            | 5  |
| 2 Hardware                                                  | 6  |
| 2.1 C214 application board                                  | ε  |
| 2.2 Control and communication                               | c  |
| 2.3 Correction data                                         | 9  |
| 2.3.1 Use case #1: Correction data through L-band receiver  | 10 |
| 2.3.2 Use case #2: Correction data through cellular modem   | 11 |
| 2.3.3 Use case #3: Correction data through Wi-Fi connection | 12 |
| 2.4 Power subsystem                                         | 13 |
| 2.4.1 Jumpers and connectors                                | 13 |
| 2.4.2 Battery                                               | 13 |
| 2.4.3 LEDs                                                  | 14 |
| 2.5 USB subsystem                                           | 14 |
| 2.6 Test points                                             |    |
| 3 Software                                                  | 16 |
| 3.1 HPG use case examples                                   |    |
| 3.2 u-blox library (ubxlib)                                 | 17 |
| 4 Module configuration                                      | 18 |
| 4.1 NINA-W106 short range radio                             | 18 |
| 4.1.1 Configuring the I2C bus                               | 18 |
| 4.1.2 GPIO pin-out                                          | 19 |
| 4.1.3 Auto reset circuit                                    |    |
| 4.1.4 JTAG connector                                        |    |
| 4.2 ZED-F9R – GNSS receiver                                 | 22 |
| 4.2.1 Jumpers and connectors                                | 22 |
| 4.2.2 LEDs                                                  |    |
| 4.3 NEO-D9S L-band receiver                                 |    |
| 4.3.1 Jumpers and connectors                                |    |
| 4.4 LARA-R6001D cellular modem                              |    |
| 4.4.1 Jumpers and connectors                                |    |
| 5 Quick start guide                                         | 27 |
| Appendix                                                    | 29 |
| A Glossary                                                  | 29 |
| Related documentation                                       | 30 |
| Revision history                                            | 31 |
| Contact                                                     | 31 |

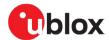

# 1 Functional description

The XPLR-HPG-2 explorer kit provides a compact platform for the evaluation and prototyping of the u-blox solution for high-precision GNSS. Comprising integrated GNSS, cellular, and short-range radio modules, the platform accesses correction data from satellite broadcasts using an L-band satellite GNSS receiver or through IP connectivity using Wi-Fi or cellular. The correction data, which compensates for satellite and atmospheric errors, is provided by the u-blox PointPerfect GNSS augmentation service and delivered through the Thingstream IoT service delivery platform. The platform topology and data communication between each of the component systems is shown in Figure 1.

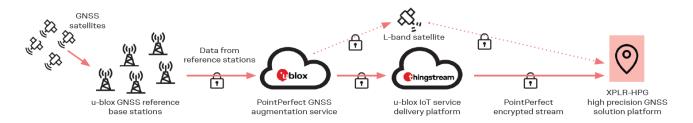

Figure 1: XPLR-HPG-2 platform topology

### 1.1 Module integration

XPLR-HPG-2 integrates the following positioning, cellular, and short-range radio modules:

- ZED-F9R high precision dead reckoning module [6]: Global navigation satellite system (GNSS) for high-precision GNSS positioning in challenging environments, including:
  - o Multi-band GNSS receiver delivers centimeter-level accuracy
  - o Native support for PointPerfect GNSS augmentation service
- NEO-D9S correction data L-band receiver module [9]: Receives satellite data and broadcasts L-band correction data, which can be configured for use with a variety of correction services. The module supports:
  - o Access to centimeter-level GNSS corrections globally
  - Freedom to select GNSS correction data delivery channel
  - o Allows selection of desired L-band GNSS correction service
- LARA-R6 single or multi-mode LTE Cat 1 cellular module [12]: Modem for Internet of Things (IoT) and Machine to Machine (M2M) applications, including:
  - Secure Cloud
  - Universal connectivity and reliable performance in smallest form factor
  - o Reduced logistics complexity, with three regional product variants and extensive certifications from the mobile network operator (MNO)
  - Any region, any band, any technology for simple roaming anywhere in the world
  - World's smallest LTE Cat 1 module used for cellular applications with global coverage, ideal for size-constrained devices (LTE CAT-1 = medium speed wireless communication standard specifically designed for Internet of Things (IoT) and Machine to Machine (M2M) use cases).
  - o Receive-diversity for reliable performance in difficult conditions
  - Secure by design to always keep your device running and updated
- NINA-W106 stand-alone multiradio module [3], including:
  - Wi-Fi 802.11b/g/n and dual-mode Bluetooth v4.2 radio connectivity
  - o Powerful open CPU for advanced customer applications
  - Small footprint and multiple antenna options

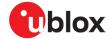

### 1.2 Kit includes

The XPLR-HPG-2 kit is suitable to develop applications that require high-precision GNSS positioning devices feature real-time kinematics, dead reckoning, cellular, Wi-Fi, and Bluetooth communication. The kit includes:

- C214 high-precision GNSS application board hosting the GNSS and communications modules
- 2x LTE antennas
- 1x GNSS high precision patch antenna suitable for L-band
- 2x protective plexiglass sheets
- 12 cm ground plane
- Screws and standoffs
- USB cable
- Thingstream promo code that provides one month of free access to the PointPerfect IP service
- Application software example in source code
- PointPerfect GNSS augmentation service (Trial version)
- AssistNow location services

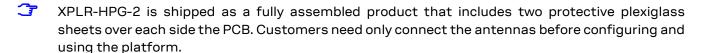

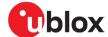

# 2 Hardware

XPLR-HPG-2 comprises four u-blox modules:

- NINA-W106 short range radio as the controller and for Wi-Fi/Bluetooth connectivity
- ZED-F9R GNSS receiver
- NEO-D9S L-BAND receiver
- LARA-R6001D cellular module

See also Module integration.

### 2.1 C214 application board

The C214 application board hosts the L-band, GNSS, cellular, and multiradio modules together with the following component items:

- USB-C connector (J1) connected to a 4-port USB hub that facilitates the direct communication of all the modules to an external PC
- MicroSD connector (J10), which can be used as a persistent memory for logging.
- Li-ion battery charger for charging the single-cell Li-ion 18650 battery (not included) that powers the board when it is disconnected from the mains supply. The charger is powered through the USB-C connector.
- QWIIC<sup>®</sup> [28] connector and I2C (J4) pin header for connecting and evaluating external modules or devices.
- · LEDs for presenting the status of the board
- Three buttons:
  - o Power On: Press to power up the LARA-R6 cellular module
  - Reset: Press to reset the NINA-W106 module
  - o Boot: Press and hold for five seconds to erase user credentials

Removing the power of the XPLR-HPG-2 board reboots all modules.

⚠

Ensure that the LARA-R6 cellular module is off. Disconnecting power while LARA-R6 is operational may result in irreparable damage to the device. In the XPLR-PG-2 design, the default state of the LARA module is "off", which ensures that it is safe to power cycle the board.

The XPLR-HPG-software examples, which utilize the LARA module, feature functionality tied to the boot0 button. To perform a graceful shutdown of the LARA module, press the button for 5 seconds. The examples run for a predefined duration, and once that time elapses, the software shuts down the LARA module. As a result, it is safe to disconnect power after the shutdown process has been triggered.

Three pin headers (J2, J5 and J10) usefully expose the module IOs, including:

- JTAG (J11) pin header for debugging the NINA-W106 module
- One SMA connector for GNSS and L-band receiver antenna
- Two SMA connectors for the cellular modem antennas
- 41 test points. See also Test points.

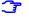

The C214 board provides standard 0.1" through-hole (TH) pads that expose all available signals of the connected modules. Pin headers are not included in the kit.

The schematics and other project resources can be found in the XPLR-HPG-2 folder in the Altium XPLR-HPG hardware repository [13].

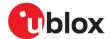

Figure 2 shows the top side of the C214 application board and the physical location of the main component items.

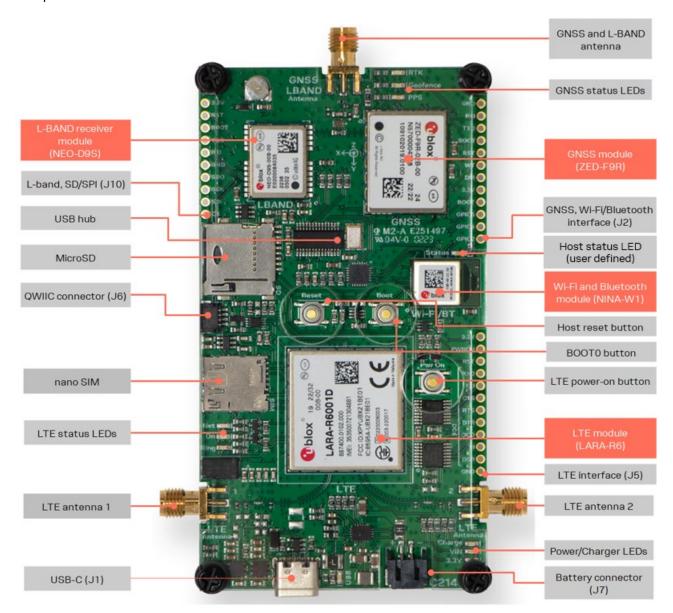

Figure 2: C214 board description (top side)

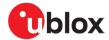

Figure 3 shows the bottom side of the C214 application board and the physical location of the pin headers.

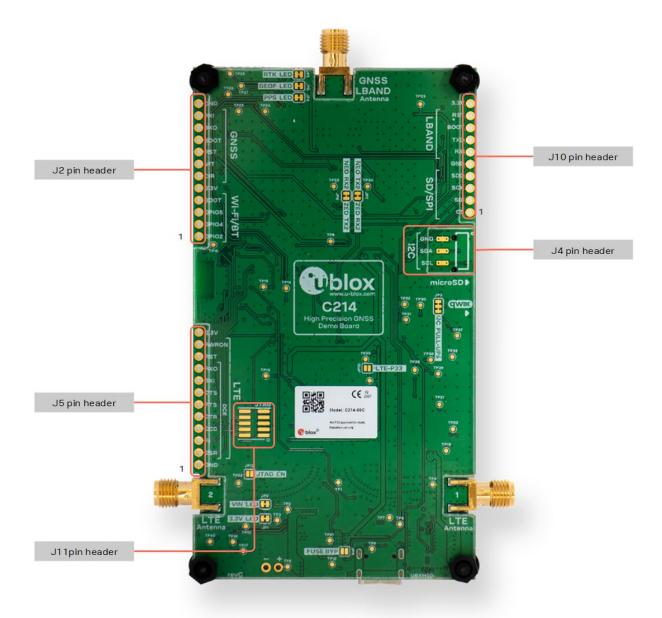

Figure 3: C214 board description (bottom side)

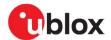

### 2.2 Control and communication

The NINA-W106 multiradio module runs the high-precision GNSS application. It controls the communications between the ZED-F9R GNSS module and NEO-D9S L-band receiver module over the I2C bus. It also connects the LARA-R6 cellular modem through a 4-pin UART interface, as shown in Figure 4.

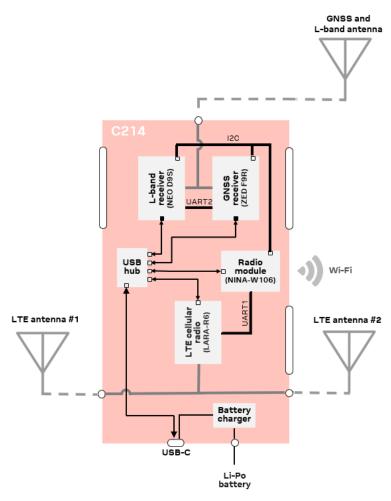

Figure 4: XPLR-HPG-2 module connections

⚠

If the update of the ZED-F9R firmware fails to install, the USB hub might become unavailable. In such cases, you need additional hardware to connect board interfaces that are otherwise not accessible through a connector. For example, the UART1 interface.

### 2.3 Correction data

XPLR-HPG-2 can receive GNSS correction data over Wi-Fi, through the GNSS and L-band antenna, or through either of the LTE antennas (1 or 2). The NINA-W106 module provides the Wi-Fi interface, manages the decryption keys, and receives GNSS correction data from the other three modules. In this way, the XPLR-HPG-2 can work in three different modes of operation – as described in the following sub-sections as use cases:

- Use case #1: Correction data over L-band satellite
- Use case #2: Correction data through cellular modem
- Use case #3: Correction data through Wi-Fi connection

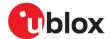

### 2.3.1 Use case #1: Correction data over L-band satellite

L-band represents the range of frequencies in the radio spectrum from 1.2 GHz to 2 GHz, which is the top end of the ultra-high frequency (UHF) band and the lower end of the microwave range.

In this scenario:

- 1. The NEO-D9S L-band receiver operates in the 1525 MHz to 1559 MHz frequency bands and receives correction data through L-band antenna.
- 2. The NINA-W106 multiradio module receives correction data from NEO-D9S, which is communicated over the I2C bus.
- 3. NINA-W106 forwards the correction data to the ZED-F9R GNSS receiver over the same I2C bus.

The active components in this use case are shown in Figure 5.

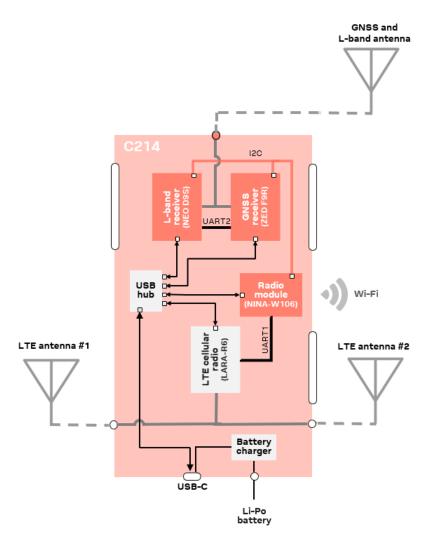

Figure 5: Correction data flow (L-band)

- NINA-W106 also forwards the decryption keys for the correction data packages to ZED-F9R. The decryption keys (changed monthly) can be downloaded from the internet over a NINA-W106 Wi-Fi connection or LARA-R6 cellular connection, using the MQTT messaging protocol.
- For library references, code examples, build instructions, macro and component definitions related to this use case, see the GitHub examples: "Correction Data over MQTT from Thingstream PointPerfect Service" [26] and "Correction data via Wi-Fi MQTT to ZED-F9R using certificates" [27].

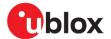

### 2.3.2 Use case #2: Correction data over cellular

In this scenario:

- The LARA-R6 cellular modem receives the correction data and the decryption keys over the cellular network, using an MQTT connection to the cloud-based Thingstream delivery platform for IoT services.
- The NINA-W106 multiradio module then reads the correction data through the 4-pin UART interface and then forwards the data and the decryption keys to the ZED-F9R GNSS module over the I2C bus.

The active components in this use case are shown in Figure 6.

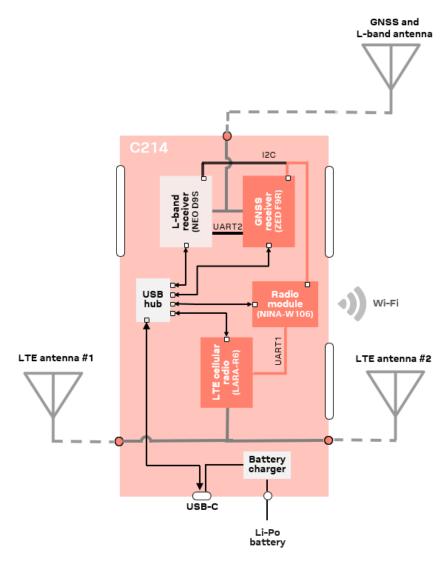

Figure 6: Correction data flow (cellular modem)

For library references, code examples, build instructions, macro and component definitions related to this use case, see the XPLR-HPG GitHub example "Correction Data over MQTT from Thingstream PointPerfect Service" [26].

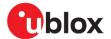

### 2.3.3 Use case #3: Correction data over Wi-Fi

In this scenario:

- The NINA-W106 multirado module functions as a Wi-Fi host and receives the correction data and the decryption keys over a Wi-Fi network, using an MQTT connection.
- 2. The data is then forwarded to the ZED-F9R GNSS module over the I2C bus.
- 3. NINA-W106 then forwards the decryption keys for the correction data packages to ZED-F9R.

The active components in this use case are shown in Figure 7.

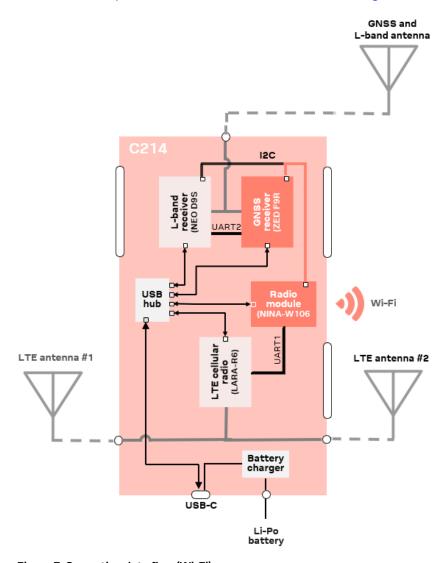

Figure 7: Correction data flow (Wi-Fi)

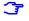

For library references, code examples, build instructions, macro and component definitions related to this use case, see the XPLR-HPG GitHub example "Correction data via Wi-Fi MQTT to ZED-F9R using certificates" [27].

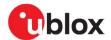

### 2.4 Power subsystem

The location of the power system components on the C214 board are shown in Figure 8.

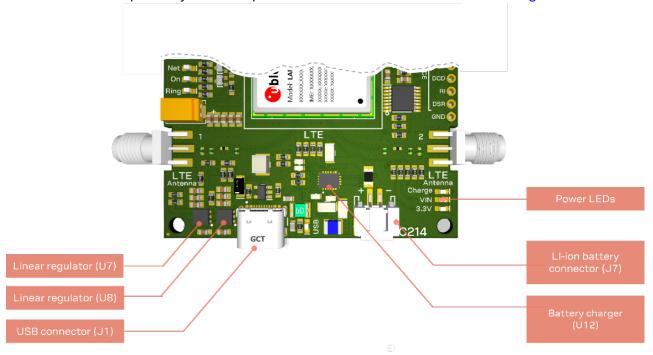

Figure 8: Power system components - showing battery connector polarity

### 2.4.1 Jumpers and connectors

XPLR-HPG-2 supports multiple power options, where:

- USB-C connector (J1) supplies power directly to the board from the connected device
- Battery connector (J7) supplies power from an externally connected single-cell Li-ion battery
- MP2617H (Monolithic Power System, MPS) switch-mode battery charger (U12) manages power supply to the board through both the USB-C connector (J1) and Li-ion battery.

In situations where the USB-C port supplies more power than the board requires, the MP2617H (Figure 8) redirects and uses the rest of the power to charge the battery. Conversely, if the power source connected to the USB-C port delivers insufficient power, the battery compensates for the power deficiency.

### 2.4.2 Battery

A Li-ion battery can be connected to XPLR-HPG-2 through the (2-pin, 2 mm pitch, JST type) connector J7. The battery is used when no USB is connected to the device or when the power supplied by the USB host is insufficient. In the latter case, the extra power needed is drawn from the battery.

As the C214 application board includes the appropriate protection circuits against overcharge, overdischarge, overcurrent and over temperature, it is not necessary to insert batteries that include their own integrated protection circuits. Notably, batteries of this type are generally too physically long to fit the battery holder on the board, which has a 64.85 mm length.

⚠

Use a suitable single-cell, Li-ion type battery (like the Sparkfun PRT-13855) with the same polarity connections shown in Figure 8.

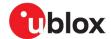

The output of the battery charger is connected to two Onsemi NCP690MNxx, 1 A, linear regulators (U7 and U8). One regulator provides a 3.3 V fixed output, while the other has an adjustable output set to 3.75 V. The 3.3 V regulator supplies the complete board except for the cellular modem, which is supplied by the adjustable output.

#### 2.4.3 LEDs

The C214 board comes with several LEDs that provide visual feedback to the user related to power status and module activities. Table 1 describes the functionality of each LED.

| LED      | Description                                                                                                    |  |  |  |
|----------|----------------------------------------------------------------------------------------------------|--|--|--|
| Charge   | indicates charge status of battery. ON: Battery is charging. OFF: Charge complete.                                                                                                    |  |  |  |
| VIN      | Powered by the charger output. Lit when the supply voltage is applied to the line regulators.                                                                                                    |  |  |  |
| 3.3V     | Powered by the output of the 3.3 V linear regulator.                                                                                                    |  |  |  |
| USB      | USB status. ON: indicates an USB connection between the board and the computer.                                                                                                    |  |  |  |
| STATUS   | NINA-W106 status (user defined). Currently programmed such as:<br>ON: the NINA-W106 module is powered on.<br>OFF: the NINA-W106 module is powered off.                                                        |  |  |  |
| RING     | UART ring indicator (red) indicates an incoming ring signal. Otherwise, OFF.                                                                                                    |  |  |  |
| ON       | LARA-R6 power status (green). ON: the LARA-R6 module is powered on. OFF: the LARA-R6 module is powered off.                                                                                                   |  |  |  |
| NET      | LTE network status (blue). ON: LTE network connection active. OFF: No network connection. Note: GPIO9 of LARA-R6 module needs to be programmed for network indication. By default, the LED remains OFF.       |  |  |  |
| RTK      | RTK status. ON – RTK fixed mode. LED blinking – receiving and using corrections. LED OFF – no corrections.                                                                                                    |  |  |  |
| Geofence | Geofence status. ON: Geofence configured. OFF: Geofence not configured. Note: User needs to set pin polarity and geofencing configuration registers.                                                          |  |  |  |
| PPS      | PPS status (Time pulse). The LED pulses at a rate of 1 Hz when the module has acquired valid GNSS time data. Note: Output pulse of the LED can be further configured through related configuration registers. |  |  |  |

Table 1: LED functions

# 2.5 USB subsystem

XPLR-HPG-2 incorporates a 4-port USB 2.0 hub that connect to the various u-blox modules through the USB port (J1) that is used for monitoring, setup, and programming. NINA-W106 UART is connected to the USB hub through a Silicon Labs CP2102N USB to UART chip (U2).

## 2.6 Test points

The C214 includes test points throughout the layout to facilitate system monitoring and application debugging. Table 2 describes the available test points on C214. The location of all test points (TP1–TPx) are identified in the silkscreen on the bottom side of the board, as shown in Figure 3.

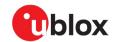

| Test point | Signal            | Description                                                                                                    |
|------------|-------------------|----------------------------------------------------------------------------------------------------|
| 1          | GND               | System ground                                                                                                    |
| 2          | SYS_OUT           | Output from DC/DC converter (4.35 VDC)                                                                                                    |
| 3          | 3.3V              | 3.3 VDC nominal power rail, source = SYS_OUT                                                                                                    |
| 4          | VCC_2             | 3.7 VDC nominal power rail, source = SYS_OUT                                                                                                    |
| 5          | V_LIPO            | 3.8-3.9 VDC, if only battery is connected<br>4.1-4.17 VDC, if battery and USB are connected                                                                               |
| 6          | V_USBC            | USB-C Voltage (5V)                                                                                                    |
| 7          | USB_P             | USB positive differential pin                                                                                                    |
| 8          | USB_N             | USB negative differential pin                                                                                                    |
| 9          | USB_3V3           | Output from USB Hub (3.3 VDC)                                                                                                    |
| 10         | ACOK              | Indicates the presence of a valid output power (MP2617HGL)                                                                                                    |
| 11         | VCCIO             | I/O Reference Voltage (1.7 – 1.9 VDC)                                                                                                    |
| 12         | USB_LED           | USB status. ON: indicates an USB connection between the board and the computer                                                                                            |
| 13         | LTE_PWR_ON        | Power-on input pin to LARA-R6 (GND – Reset)                                                                                                    |
| 14         | NINA_BOOT         | NINA-W106 Boot                                                                                                    |
| 15         | NINA_RESET        | NINA-W106 Reset                                                                                                    |
| 16         | STATUS_LED        | NINA-W106 status.<br>ON: the NINA-W106 module is powered on<br>OFF: the NINA-W106 module is powered off<br>Note: User defined – can be freely controlled through firmware |
| 17         | 3.3V_LED          | ON: indicates that 3.3 V signal is available                                                                                                    |
| 18         | SYS_OUT_LED       | ON: indicates the SYS_OUT is enable (VIN LED)                                                                                                    |
| 19         | RING_LED          | LTE ring indicator. Red: indicates receiving a ringing signal. Otherwise, OFF.                                                                                            |
| 20         | ON_LED            | LARA-R6 power status ON: the LARA-R6 module is powered on OFF: the LARA-R6 module is powered off                                                                          |
| 21         | NET_LED           | LTE network status. Blue: indicates that the LTE network is been used. Otherwise, OFF.                                                                                    |
| 22         | LEVEL_SHIFTER_EN  | Status of level shifter (U10) enable pin (0 VDC – enable, VCCIO – disable)                                                                                                |
| 23         | V_BAT             | Cell-Battery voltage (Built-in on C214).                                                                                                    |
| 24         | I2C_SCL           | I2C clock                                                                                                    |
| 25         | I2C_SDA           | I2C data                                                                                                    |
| 26         | ZED_RTK_STAT_LED  | RTK status. LED ON – RTK fixed mode<br>LED blinking – receiving and using corrections<br>LED OFF – no corrections                                                         |
| 27         | ZED_GEOF_STAT_LED | Geofence status - User defined.                                                                                                    |
| 28         | ZED_PPS_LED       | PPS status. Time pulse. The LED pulses at a rate of 1 Hz when the module has acquired valid GNSS time data.                                                               |
| 29         | LTE_PIN33         | Pin Reserved [10]                                                                                                    |
| 30         | I2C_LTE_EN        | LTE I2C level shift indicator                                                                                                    |
| 31         | LTE_18_SCL        | LTE I2C level shift lock                                                                                                    |
| 32         | LTE_18_SDA        | LTE I2C level shift data                                                                                                    |
| 33         | ZED_TX2_NEO_RX2   | UART TX ZED - UART RX NEO                                                                                                    |
| 34         | ZED_RX2_NEO_TX2   | UART RX ZED - UART TX NEO                                                                                                    |
| 35         | VSIM              | LET SIM card                                                                                                    |
| 36         | SIM_IO            | SIM I/O                                                                                                    |
| 37         | SIM_CLK           | SIM clock                                                                                                    |
| 38         | SIM_RST           | SIM reset                                                                                                    |
| 39         | SIM_DET           | SIM detection                                                                                                    |
| 40         | CHGOK_LED         | Turn on when the battery is charged (1.5 – 2.2 VDC)                                                                                                    |
| 41         | V_USB_IN          | 5 VDC input USB                                                                                                    |

Table 2: C214 Test points

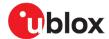

## 3 Software

HPG software operates autonomously, configures all the modules, handles the different correction data sources, and provides the correction data to the GNSS module. This is possible with the HPG library [18] built on top of ubxlib for high-precision GNSS tailored projects.

Figure 9 shows the HPG data topology for each of the HPG use case examples.

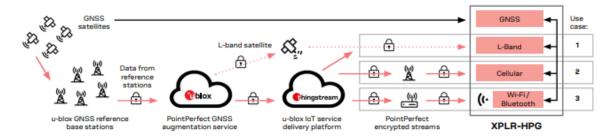

Figure 9: HPG data topology showing use case configuration examples

### 3.1 HPG use case examples

In addition to the HPG library [18], the HPG software includes several examples that demonstrate the handling of correction data from the u-blox modules in realistic scenarios and use cases, such as [25]:

- Case 1: Correction data over L-band satellite (cell and Wi-Fi)
- Case 2: Correction data over cellular
- Case 3: Correction data over Wi-Fi

For further information about these and other use cases, see the Examples summary [17].

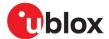

## 3.2 u-blox library (ubxlib)

HPG software makes use of open-source u-blox library (ubxlib), which provides C libraries for connecting the various u-blox modules and building embedded applications easily. The goal of ubxlib is to deliver a single tested solution, with examples, which provides uniform easy-to-use APIs across several u-blox products. Releases of ubxlib [24] are tested automatically for all configurations on multiple boards in a test farm.

Figure 10 shows how ubxlib on the MCU host handles peripheral modules using serial line commands.

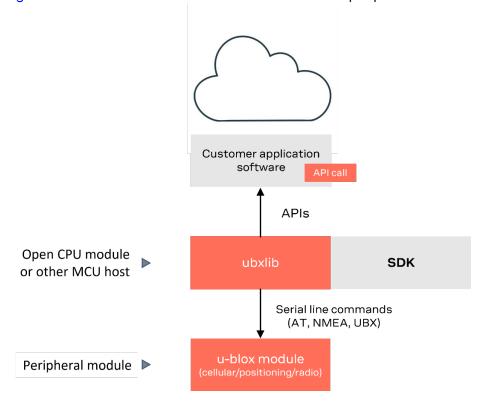

Figure 10: ubxlib MCU host and peripheral configuration

ubxlib interfaces with most common host SDKs and RTOS to simplify the development of embedded applications for u-blox products and services. The ubxlib repository [24] is hosted on GitHub.

The library provides portable, high-level, C libraries that expose the available APIs for handling u-blox short-range radio (Bluetooth/Wi-Fi), positioning (GNSS), and cellular (2G/3G/4G) modules.

ubxlib runs on the most common embedded platforms, including u-blox open CPU modules like NINA-W106. For the full list of supported host platforms, refer to the GitHub ubxlib repository [24].

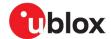

# 4 Module configuration

XPLR-HPG-2 comprises four u-blox modules:

- NINA-W106 short range radio as the controller and for Wi-Fi/Bluetooth connectivity
- ZED-F9R GNSS receiver
- NEO-D9S L-BAND receiver
- LARA-R6001D cellular module

See also Module integration.

### 4.1 NINA-W106 short range radio

The NINA-W106 multiradio module acts as the controller in the XPLR-HPG-2 kit. It connects to ZED-F9R and NEO-D9S through the I2C bus and to LARA-R6 via the UART bus.

Customers can flash NINA-W106 with their own software or use one of the software examples included in the XPLR-HPG-2 repository [17].

### 4.1.1 Configuring the I2C bus

NINA-W106 connects to ZED-F9R and NEO-D9S through the I2C bus. It assumes the role of the Main node on the bus.

This I2C bus is also accessible through the QWIIC® connector (J6), which is suitable for connecting additional 3.3 V sensor and other devices Figure 2.

The triple solder jumper (JP3) can be cut to disable the onboard 2.2 k $\Omega$  pull-up resistors, as shown in Figure 11. This procedure is necessary if the user connects a device with pull-up resistors.

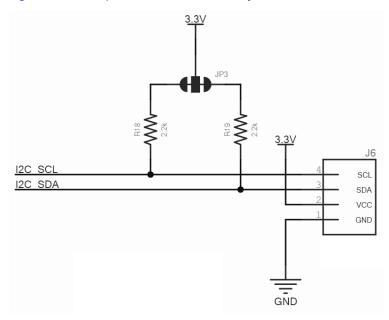

Figure 11: Schematic circuit showing I2C pull-up resistors

Ŧ

The XPLR-HPG-2 provides the required power to the external QWIIC® devices. In this case, the user shouldn't power the QWIIC® devices from an external power source.

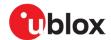

NINA-W106 also connects to LARA-R6 through a 4- to 8-pin UART and additional GPIOs for monitoring status information. Moreover, it can be connected to a microSD card using single SPI communication through the microSD card socket. See also Figure 12.

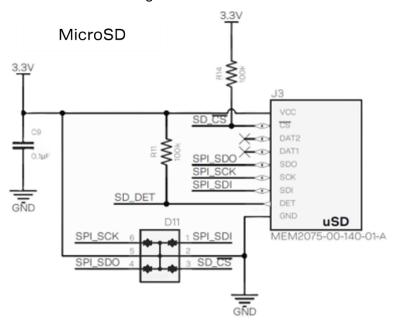

Figure 12: microSD card socket signals

### 4.1.2 GPIO pin-out

Table 1 describes the function of the GPIO pins used in the NINA-W106 module. Some pins are accessible from the J2, J5, J10 pin headers. Others are available from the three-pin header (J4) that exposes the I2C bus (available on the bottom side of the board), the QWIIC® connector (J6), and the 10-pin 0.05" pitch JTAG header (J11) located on the bottom side of the connector.

| NINA-W106<br>pin | ESP32 GPIO | Signal function | Available from                               | Notes                                                                                                    |
|------------------|------------|-----------------|----------------------------------------------|----------------------------------------------------------------------------------------------------|
| 1                | GPIO23     | uSD_SDI/COPI    | J10-2                                        | SPI COPI connected to microSD.                                                                                                    |
| 2                | GPI34      | LTE_RXO         | J5-9                                         | UART to cellular. See also USB subsystem                                                                                               |
| 4                | GPI36      | LTE_CTS         | J5-7                                         | UART to cellular. See also USB subsystem                                                                                               |
| 5                | GPIO33     | LTE_RESET       | J5-10                                        | Resets the cellular modem, active LOW.<br>See also USB subsystem                                                                       |
| 7                | GPIO32     | uSD_CS          | J10-1                                        | SPI chip select (used by the microSD)                                                                                                  |
| 8                | GPIO21     | I2C_SDA         | J4-2, J6-3<br>(QWIIC connector)              | I2C SDA signal. NINA-W106 is the I2C controller that connects to GNSS and L-band                                                       |
| 11               | GPI37      | LTE_ON          | -                                            | Input to NINA-W106. Signals that the cellular modem has powered on. Also connected to cellular status LED "On". See also USB subsystem |
| 15               | GPI38      | uSD_DET         | -                                            | Input to NINA-W106. Signals that the microSD card is inserted.                                                                         |
| 16               | GPIO25     | LTE_TXI         | J5-8                                         | UART to cellular. See also USB subsystem                                                                                               |
| 17               | GPIO26     | LTE_PWR_ON      | J5-11                                        | Command to cellular to power on, active HIGH. Different pulse duration for power on/off. See also USB subsystem                        |
| 18               | GPIO27     | LTE_RTS         | J5-6                                         | UART to cellular. See also USB subsystem                                                                                               |
| 19               | RESET_N    | RESET           | J11-10<br>(unpopulated<br>JTAG, bottom side) | NINA-W106 Reset                                                                                                    |
| 20               | GPIO22     | I2C_SCL         | J4-3, J6-4<br>(QWIIC connector)              | I2C SCL signal. NINA-W106 is the I2C controller, connects to GNSS and L-band                                                           |
| 21               | GPIO19     | uSD_SDO/CIPO    | J10-4                                        | SPI CIPO connected to microSD                                                                                                    |
|                  |            |                 |                                              |                                                                                                    |

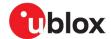

| NINA-W106<br>pin | ESP32 GPIO  | Signal function | Available from                                    | Notes                                                                            |
|------------------|-------------|-----------------|---------------------------------------------------|----------------------------------------------------------------------------------|
| 22               | GPIO1       | CDC_TX          | -                                                 | USB CDC RX                                                                       |
| 23               | GPIO3       | CDC_RX          | -                                                 | USB CDC TX                                                                       |
| 24               | GPIO4       | GPIO4/CAN_RX    | J2-2                                              | Needs external CAN transceiver                                                   |
| 25               | GPIO2       | LED/GPIO2       | J2-1                                              | Host status LED (blue)                                                           |
| 27               | GPIO0       | BOOT/GPIO0      | J2-4                                              | BOOT button, USB CDC RTS/CTS.<br>See also Auto reset circuit.                    |
| 28               | GPIO5       | GPIO5/CAN_TX    | J2-3                                              | Needs external CAN transceiver.                                                  |
| 29               | GPIO18      | uSD_SCK/SCK     | J10-3                                             | SPI CLK connected to microSD.                                                    |
| 31               | GPIO14      | LTE_DCD         | J5-4, J11-2<br>(unpopulated<br>JTAG, bottom side) | UART to cellular. See LARA-R6001D cellular modem. JTAG JTMS. See JTAG connector  |
| 32               | GPIO15      | LTE_DTR         | J5-5, J11-6<br>(unpopulated<br>JTAG, bottom side) | UART to cellular. See LARA-R6001D cellular modem JTAG JTDO. See JTAG connector.  |
| 34               | ADC34/GPI35 | SYS_OUT_MON     | -                                                 | Analog input, relative to SYS_OUT/Battery Voltage.                               |
| 35               | GPIO13      | LTE_DSR         | J5-2, J11-4<br>(unpopulated<br>JTAG, bottom side) | UART to cellular. See LARA-R6001D cellular modem JTAG JTCLK. See JTAG connector. |
| 36               | GPIO12      | LTE_RI          | J5-3, J11-8<br>(unpopulated<br>JTAG, bottom side) | UART to cellular. See LARA-R6001D cellular modem JTAG JTDI. See JTAG connector.  |

Table 3: NINA-W106 pinout

See also the NINA-W10 data sheet [1] and system integration manual [2].

### 4.1.3 Auto reset circuit

XPLR-HPG-2 board includes a typical auto reset circuit that connects to the **BOOTO** and **RESET** pins of NINA-W106, as shown in Figure 13. The circuit enables the programming tools (like <code>esptool.py</code>) to assert the DTR and RTS control lines of the USB to Serial converter (CP2102N) and set NINA-W106 on the serial bootloader mode. More information can be found in the Espressif Automatic Bootloader documentation [14].

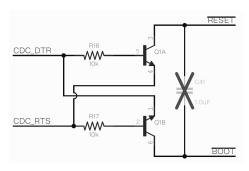

Figure 13: Auto reset circuit

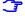

Capacitor C41 is not mounted on the C214 board but can be added in the application design – if needed.

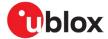

### 4.1.4 JTAG connector

The bottom side of the C214 board includes the footprint for a 10-pin 0.05" pitch JTAG connector (J11), as shown in Figure 14.

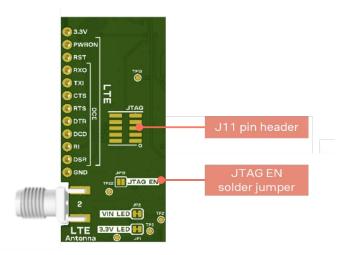

Figure 14: JTAG Enable solder jumper and 10-pin JTAG footprint

Four of these connectors are shared with the cellular modem as part of the 8-pin UART connections, as shown in Figure 15.

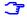

JTAG connector (J11) is a 2x5 position SMD pin header with 1.27 mm pitch. The connector is not mounted on the C214 board standard version but can be added if needed.

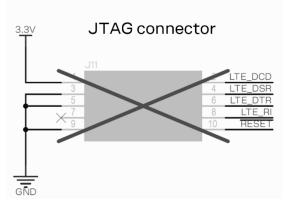

Figure 15: JTAG connector (J11) pinout

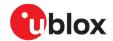

Bridging the **JTAG\_EN** solder jumper (JP13) disables the voltage level translator and allows the signals to be used for the JTAG connector, as shown in Figure 16.

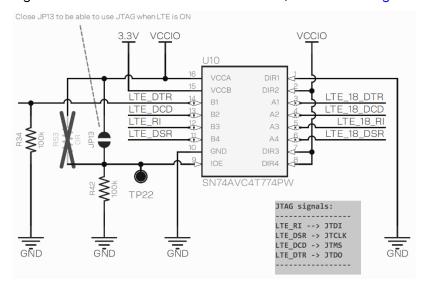

Figure 16: JTAG\_EN (JP13) and level translator

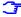

Solderbridge JP13 is "open" (not soldered) on C214 by default. The bridge can be soldered by the user – if needed.

### 4.2 ZED-F9R - GNSS receiver

ZED-F9R is an F9 high-precision dead reckoning module with 3D sensors and a multi-band GNSS receiver. It provides a reliable multi-band, Real-time kinematic positioning (RTK), turnkey solution that supports full GNSS carrier raw data and real-time positioning update rate of up to 30 Hz.

ZED-F9R is powered with a 3.3 V linear regulator and communicates with the NINA-W106 stand-alone multiradio module over the I2C bus using the address 0x42.

### 4.2.1 Jumpers and connectors

Several ZED-F9R pins are exposed on the J2 pin header, as shown in Table 2.

| ZED-F9R pin no. | Signal name   | Header pin | Notes                                                           |  |
|-----------------|---------------|------------|-----------------------------------------------------------------|--|
| 43              | ZED_RX1       | J2-11      | UART1 RX                                                        |  |
| 42              | ZED_TX1       | J2-10      | UART1 TX                                                        |  |
| 50              | ZED_SAFEBOOT# | J2-9       | SAFEBOOT pin                                                    |  |
| 49              | ZED_RESET#    | J2-8       | Reset pin, active Low                                           |  |
| 22              | ZED_WT        | J2-7       | Odometry Wheel tick signal. See also the ZED-F9R data sheet [4] |  |
| 23              | ZED_DIR       | J2-6       | Odometry Direction signal See also the ZED-F9R data sheet [5]   |  |

Table 4: ZED-F9R signal availability

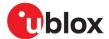

Figure 17 shows the pins and associated signals on the J2 connector.

The connector J2 is a 1x12 position through hole pin header with 2.54 mm pitch that is not mounted on the C214 board standard version but can be added if needed.

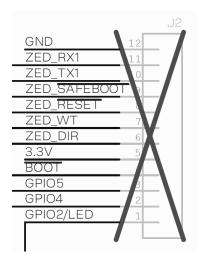

Figure 17: J2 signals

ZED-F9R UART2 is connected directly to the UART2 of the L-band correction data module, NEO-D9S. The two modules share correction data directly without host intervention. To disable this direct connection, cut J2-7 and J2-8 shown in Figure 18.

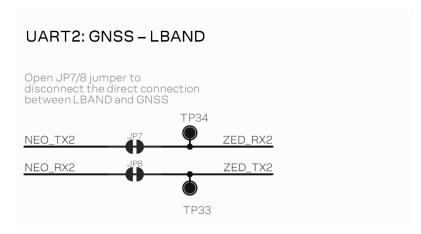

Figure 18: ZED - NEO UART 2 solder jumpers

For direct correction data from NEO-D9S to ZED-F9R additional setup is needed on both modules. For more information, see the respective data sheets [7] [4] and integration manuals [8] [5].

#### 4.2.2 LEDs

Table 3 describes the pin connections to the status LEDs on ZED-F9R.

| ZED-F9R pin no. | Signal name   | LED name – color | Notes                                                                                                    |
|-----------------|---------------|------------------|----------------------------------------------------------------------------------------------------|
| 19              | GEOFENCE_STAT | Geofence – Red   | Geofence status, user defined                                                                                                    |
| 20              | RTK_STAT      | RTK – Green      | RTK status:  LED on – RTK fixed mode. See also the ZED-F9R data sheet [4]  LED blinking – receiving and using corrections  LED off – no corrections |
| 53              | ZED_PPS       | PPS – Blue       | Time pulse                                                                                                    |

Table 5: ZED-F9R status LEDs

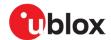

Figure 19 shows the LEDs on the board that provide a visual display of the RTK, GNSS signal reception, and geofence signal status.

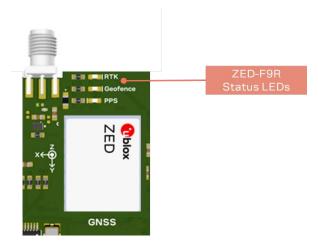

Figure 19: ZED-F9R status LED locations

To disable the LEDs for reduced power consumption, cut the JP4-6 solder jumpers located on the bottom side of XPLR-HPG-2, as shown in Figure 20.

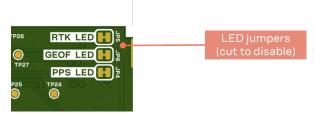

Figure 20: Disable ZED-F9R status LEDs

ZED-F9R USB is connected to the 4-port USB hub IC and is available for connection through the J1 USB connector.

### 4.3 NEO-D9S L-band receiver

NEO-D9S is an L-BAND correction data receiver module. It provides global and easy access to satellite L-band GNSS correction data.

The module is powered from the 3.3 V linear regulator and connects to the host through the I2C bus with address 0x43.

### 4.3.1 Jumpers and connectors

Several NEO-D9S pins are exposed on J10 pin header, as described in Table 4.

| NEO-D9S pin no. | Signal name  | Available at | Notes                 |
|-----------------|--------------|--------------|-----------------------|
| 21              | NEO_RX1      | J10-6        | UART1 RX              |
| 20              | NEO_TX1      | J10-7        | UART1 TX              |
| 1               | NEO_SAFEBOOT | J10-8        | SAFEBOOT pin          |
| 8               | NEO_RESET    | J10-9        | Reset pin, active Low |

Table 6: NEO-D9S signal availability

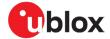

Figure 21 shows the pins and associated signals on the J10 connector.

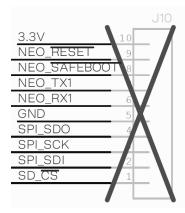

Figure 21: J10 signals

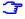

The connector J10 is a 1x10 position through hole pin header with 2.54mm pitch. The connector is not mounted on the C214 board standard version but can be added if needed.

NEO-D9S UART2 is connected directly to ZED-F9R UART2. This allows the two modules to share correction data directly – without any intervention from NINA-W106.

NEO-D9S USB is connected to the 4-port USB hub IC and is available for connection through the J1 USB connector.

### 4.4 LARA-R6001D cellular modem

The LARA-R6 series comprises multi-band and multi-mode modules that support LTE Cat 1 FDD and LTE Cat 1 TDD radio access technology with 3G UMTS/HSPA and 2G GSM/GPRS/EGPRS fallback, which makes LARA-R6 the ideal solution for global and multi-regional coverage.

LARA-R6 is powered from the 3.75 V linear regulator and all IOs are referenced at 1.8 V voltage level (powered by the **V\_INT** pin). As a result, the level translators are used for all signals shared with the host.

LARA-R6 is connected to the host through the 8-wire serial port (data lines, hardware flow control lines and modem status and control lines). LARA-R6 uses DCE notation.

### 4.4.1 Jumpers and connectors

Table 5 shows the UART signals and their availability on the J5 pin header. See also the LARA-R6/L6 series, system integration manual [8].

| LARA-R6 pin no. | Signal name | Translated to | Available at | Notes                           |
|-----------------|-------------|---------------|--------------|---------------------------------|
| 13              | LTE_18_RXO  | LTE_RXO       | J5-9         | UART data output                |
| 12              | LTE_18_TXI  | LTE_TXI       | J5-8         | UART data input                 |
| 11              | LTE_18_CTS  | LTE_CTS       | J5-7         | UART clear to send output       |
| 10              | LTE_18_RTS  | LTE_RTS       | J5-6         | UART ready to send input        |
| 6               | LTE_18_DSR  | LTE_DSR       | J5-2         | UART data set ready output      |
| 7               | LTE_18_RI   | LTE_RI        | J5-3         | UART ring indicator output      |
| 9               | LTE_18_DTR  | LTE_DTR       | J5-5         | UART data terminal ready input  |
| 8               | LTE_18_DCD  | LTE_DCD       | J5-4         | UART data carrier detect output |

Table 7: LARA-R6 UART pins

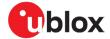

Figure 22 shows the pins and associated signals on the J5 connector.

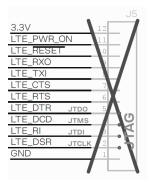

Figure 22: J5 signals

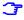

The connector J5 is a 1x12 position through hole pin header with 2.54mm pitch. The connector is not mounted on the C214 board standard version but can be added if needed.

Several control signals are either connected to host or the status LEDs, as described on Table 6.

| LARA-R6 pin no. | Signal name | Available at         | Notes                                                                            |
|-----------------|-------------|----------------------|----------------------------------------------------------------------------------|
| 15              | LTE_PWR_ON  | J5-11, Pwr On button | Power-on input. 0.15s low to trigger switch on. 1.5s low to graceful switch off. |
| -               | LTE_ON      | On LED (Green)       | High when $V_{-}$ INT is on, which indicates that LARA-R6 is switched on         |
| 18              | LTE_RESET   | J5-10                | External reset input                                                             |
| 16              | LTE_18_NI   | Net LED (Blue)       | Network status indication                                                        |
| 7               | LTE_RI      | Ring LED (Red)       | Ring indicate status                                                             |

Table 8: LARA-R6 pins

XPLR-HPG-2 supports a nano SIM card holder (J9) that is connected to the cellular modem, as shown in Figure 23.

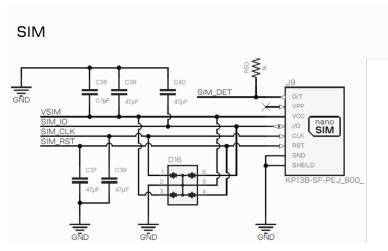

Figure 23: nano SIM card holder (J9)

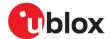

# 5 Quick start guide

Referencing the components shown in Figure 24, follow this procedure to get started with XPLR-HPG-2.

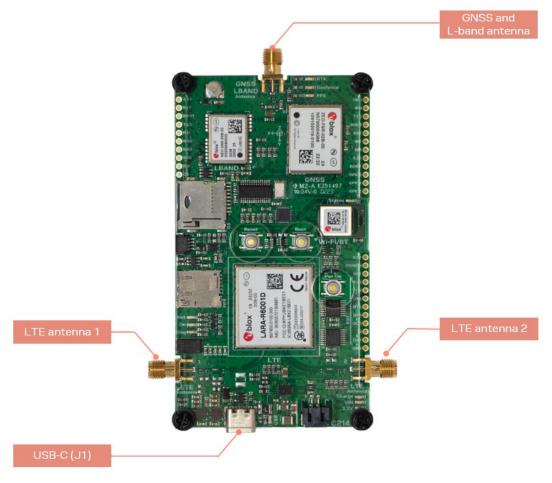

Figure 24: C214 application board showing antennas and USB-C connector

- 1. Plug in the GNSS and L-band antenna.
- 2. Plug in the two LTE antennas.
- 3. Connect the XPLR-HPG-2 to a computer through the USB-C connector. The VIN, 3.3V and USB LEDs on XPLR-HPG-2 are lit when the kit is connected.
  - When connecting the XPLR-HPG-2 through the USB, the following devices are enumerated:
    - CP2102: USB to UART bridge (connected to NINA)
    - 2x "u-blox GNSS receiver" (NEO and ZED)
    - 4x UARTs from the LARA-R6 (only enumerated if cellular Power is ON)

The ZED-F9R and NEO-D9S modules are enumerated as a USB Serial Device and both modules are described as a u-blox GNSS receiver in the device settings. The UART communication between the computer and the NINA-W106 module is established through the Silicon Labs CP210x USB to UART Bridge driver (U2).

4. Optionally, connect a 4G LTE SIM card with an active data plan on nano SIM card holder (J9). This is necessary if the cellular is to be used.

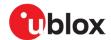

- 5. Use the appropriate u-blox evaluation software to communicate with the different modules:
  - Use u-center [14] to communicate with ZED-F9R and NEO-D9S. Both modules enumerate as "u-blox AG" serial interfaces. See also the respective integration manuals [5] [8].
  - Use m-center [15] to communicate with LARA-R6. USB drivers are needed as indicated for the LARA-R6001D cellular modem.
- 6. Select one of the three equivalent "u-blox Modem USBx AT and Data" modem interfaces for communication. See also the LARA-R6/L6 system integration manual [8].
  - LARA-R6 by default is not powered on but can be either by the NINA-W106 through code or by the "**Pwr On**" button. NINA-W106 should be available to load code through the "Silicon Labs CP210x UART Bridge" serial interface.
- 7. Proceed with the instructions described in the README.md file [16].
- A USB driver for LARA-R6 is needed for communication through the USB connector (for example when using LARA-R6 with m-center software). The LARA-R6 USB driver can be downloaded from the LARA-R6 product page [13]. LARA-R6 USB drivers are not needed for communication with LARA-R6 through the NINA-W106 module, and ZED-F9R and NEO-D9S modules do not need additional drivers for Windows PC.

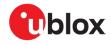

# **Appendix**

# A Glossary

| Abbreviation | Definition                                                          |  |  |
|--------------|---------------------------------------------------------------------|--|--|
| 3G           | 3rd Generation Cellular Technology (UMTS, HSDPA, HSUPA)             |  |  |
| DCE          | Data Circuit-terminating Equipment* / Data Communication Equipment* |  |  |
| EGPRS        | Enhanced General Packet Radio System                                |  |  |
| FDD          | Frequency Division Duplexing                                        |  |  |
| GNSS         | Global Navigation Satellite System                                  |  |  |
| GPIO         | General Purpose Input Output                                        |  |  |
| GPRS         | General Packet Radio Service                                        |  |  |
| GSM          | Global System for Mobile communication                              |  |  |
| HPG          | High Precision GNSS                                                 |  |  |
| HSPA         | High Speed Packet Access                                            |  |  |
| I2C          | Inter-Integrated Circuit                                            |  |  |
| IC           | Integrated circuit                                                  |  |  |
| Ю            | Input Output                                                        |  |  |
| JTAG         | Joint Test Action Group                                             |  |  |
| LED          | Light Emitting Diode                                                |  |  |
| LTE          | 4G Long Term Evolution                                              |  |  |
| MQTT         | Message Queuing Telemetry Transport protocol                        |  |  |
| PCB          | Printed Circuit Board                                               |  |  |
| PCBA         | Printed Circuit Board Assembly                                      |  |  |
| PPS          | (1) Pulse Per Second                                                |  |  |
| RTK          | Real Time Kinematic positioning                                     |  |  |
| SMA          | Sub-miniature A connector                                           |  |  |
| SPI          | Serial Peripheral Interface                                         |  |  |
| TDD          | Time Division Duplexing                                             |  |  |
| UART         | Universal Asynchronous Receiver Transmitter                         |  |  |
| UMTS         | Universal Mobile Telecommunications System                          |  |  |
| USB          | Universal Serial Bus                                                |  |  |
| uSD          | micro Secure Digital card                                           |  |  |
| MPS          | Monolithic Power Systems                                            |  |  |
| SMD          | Surface Mount Device                                                |  |  |
|              |                                                                     |  |  |

Table 9: Explanation of the abbreviations and terms used

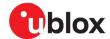

## Related documentation

- [1] NINA-W10 data sheet, UBX-17065507
- [2] NINA-W1 system integration manual, UBX-17005730
- [3] NINA-W10 product summary, UBX-17051775
- [4] ZED-F9R data sheet, UBX-22024085
- [5] ZED-F9R integration manual, UBX-20039643
- [6] ZED-F9R product summary, UBX-19048775
- [7] NEO-D9S data sheet, UBX-18012996
- [8] NEO-D9S integration manual, UBX-19026111
- [9] NEO-D9S product summary, UBX-17010946
- [10] LARA-R6 data sheet, UBX-21004391
- [11] LARA-R6/L6 series system integration manual, UBX-21010011
- [12] LARA-R6 product summary, UBX-20048923
- [13] LARA-R6 product and services, product and services
- [14] Espressif ESP32 documents: Automatic bootloader
- [15] GitHub XPLR-HPG software repository: read.me
- [16] GitHub XPLR-HPG hardware repository: design files
- [17] GitHub XPLR-HPG software repository: examples summary
- [18] GitHub XPLR-HPG software repository: HPG library
- [19] u-blox s-center
- [20] u-blox m-center
- [21] Taoglas GNSS antenna, datasheet
- [22] PointPerfect, product summary, UBX-21024758
- [23] GitHub repository: ubxlib
- [24] Thingstream | u-blox: https://www.u-blox.com/en/product/thingstream
- [25] GitHub XPLR-HPG software repository: HPG Software
- [26] GitHub XPLR-HPG software repository:
  - Correction Data over MQTT from Thingstream PointPerfect Service
- [27] GitHub XPLR-HPG software repository:
  - Correction data via Wi-Fi MQTT to ZED-F9R using certificates
- [28] QWIIC trademark registration: 88099558
- For product change notifications and regular updates of u-blox documentation, register on our website, www.u-blox.com.

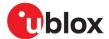

# **Revision history**

| Revision Date Name |               |      | Comments                                                                                                    |
|--------------------|---------------|------|----------------------------------------------------------------------------------------------------|
| R01                | 07-Jun-2023   | tcha | Initial release                                                                                                    |
| R02                | 10-Nov-2023   | kval | Included structural changes in Power subsystem section. Added table data describing C214 Test points. Included additional jumper and pin header information together with other editorial changes throughout the document. |
| R03                | 13 March 2024 | aang | Corrected use case titles and links in Correction data and HPG use case examples with those featured in the GitHub repository.                                                                                             |

# **Contact**

### u-blox AG

Address: Zürcherstrasse 68

8800 Thalwil Switzerland

For further support and contact information, visit us at www.u-blox.com/support.